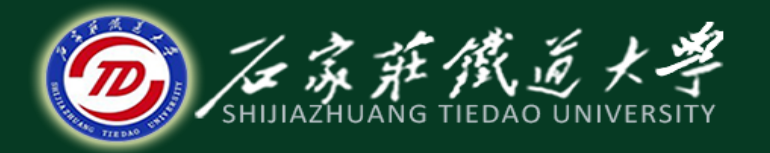

在线开放课程

#### MATLAB绘图

# 三维图形属性的设置

主讲:卞建鹏

### 1、绘图色彩的调整

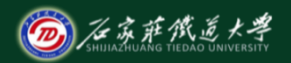

在线开放课程

MATLAB中提供了colormap函数,可以根据颜色映像矩阵对图 形对象的色彩进行调整。

所谓的颜色映像矩阵就是一个矩阵, k行表示有k\*3种颜色, 每 行3个元素分别代表红、绿、蓝三元色的灰度值,取值均在[0, 1]之间。

colormap 函数调用格式 colormap(map),设置map为当前颜色映像矩阵 colormap('default'),恢复当前颜色映像矩阵为默认值  $\text{cmap} = \text{colormap}$ , 获取当前颜色映像矩阵 colormap(ax,…),设置当前axes对象的颜色映像矩阵 注:map的设置有两种,可以人为指定一个元素值均在[0,1]之间 的矩阵,也可以用MATLAB自带的18种颜色映像矩阵。在 MATLAB命令窗口分别运行parula、autumn、bone、colorcube、 cool、copper、flag、gray、hot、hsv、jet、lines、pink、 prism、spring、summer、white和winter函数, 就可得到这18 种颜色映像矩阵。

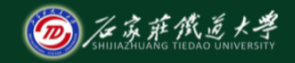

### 2、着色方式调整

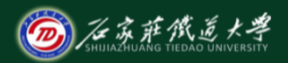

在线开放课程

shading 函数

shading flat, 平面着色, 同一个小网格面和相应的线段用同一种 颜色着色。

shading faceted, 类似于shading flat, 平面着色, 只是网格线都用

黑色,这是默认着色方式。

shading interp, 通过颜色插值方式着色。 shading(axes\_handle,...),为句柄值为axes\_handle的坐标系内的图 形对象设置着色方式

3、透明度调整 利用alpha函数调整透明度 调用: alpha(alpha\_data)  $alpha\_data = 0$ 表示完全透明,  $alpha\_data = 1$ 表示完全不透明, alpha\_data 的值越接近于0,透明度越高 通过图形对象的"FaceAlpha"属性调整透明度 调用:  $set(h, 'FaceAlpha', 0.25);$ 说明: h为图形对象句柄, 0.25是 "FaceAlpha"属性的属性 值,由用户随意指定。

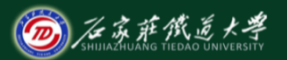

**>> figure; >> [X,Y,Z] = sphere;**   $\gg$  surf(X,Y,Z); **>> colormap(lines); >> shading interp >> hold on; >> mesh(2\*X,2\*Y,2\*Z) >> hidden off >> axis equal >> axis off** 

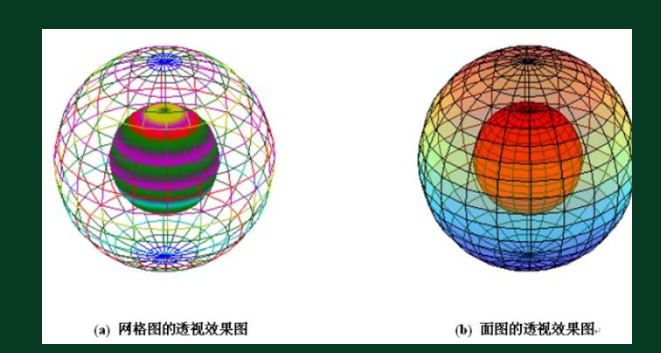

**>> surf(X,Y,Z,'FaceColor','r');** 

**>> surf(2\*X,2\*Y,2\*Z,'FaceAlpha',0.4);** 

**>> figure;** 

**>> hold on;**

**>> axis equal**

**>> axis off**

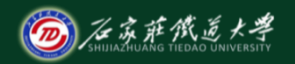

#### 4、光源设置与属性调整

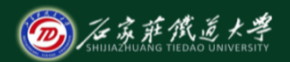

在线开放课程

light 函数

light('PropertyName',propertyvalue,…) 建立一个光源,并设置光源属性(Position、Color和Style)。 handle  $=$  light(...) 建立一个光源,并获取其句柄值handle。

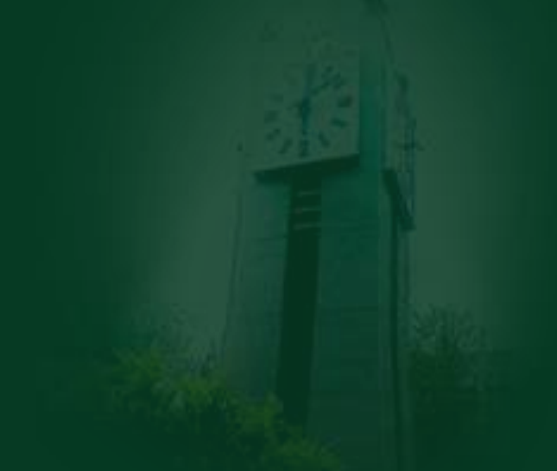

### 5、调整光照模式

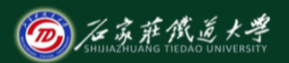

在线开放课程

lighting 函数

- lighting flat,产生均匀光照(默认)。
- lighting gouraud,计算顶点法线并作线性插值修改表面颜色。
- lighting phong, 做线性插值并计算每个像素的反射率来修改表

面颜色。

lighting none,关掉照明

#### 6、图形表面对光照反射属性设置

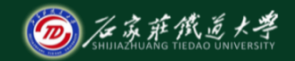

在线开放课程

material 函数

- material shiny, 相对较高的镜面反射。
- material dull, 更多的漫反射。
- material metal, 使图形对象有非常高的镜面反射和非常低的环境光 及漫反射。
- material([ka kd ks n sc]),用ka、kd和ks分别设置图形对象的环境光
- 、漫反射和镜面反射的强度,用镜面指数n控制镜面亮点的大小,用 sc设置镜面颜色的反射系数。 material default, 恢复ka、kd、ks、n和sc的默认值

#### 7、调整视点位置 view函数

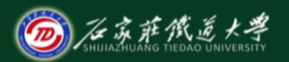

- view(az,el), 设置三维绘图的视角, az是方位角, el表示相对 于xoy平面的仰角。
- $view([x,y,z])$ , 设置视点的三维直角坐标 $[x, y, z]$ 。
- view(2), 默认的二维视角,  $az = 0$ ,  $el = 90$ .
- view(3), 默认的三维视角,  $az = -37.5$ ,  $el = 30$ .
- $view(ax,...)$ , 设置句柄值为ax的坐标系的视角。
- $[az,el]$  = view, 返回当前方向角和仰角。

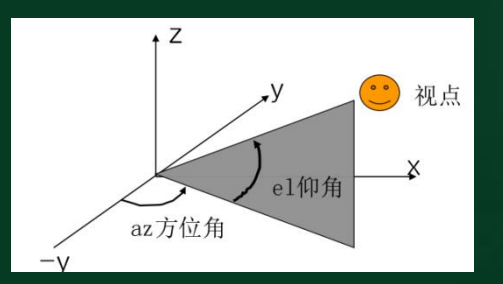

绘制带光照的花瓶

- 
- **>> [x,y,z]= cylinder(2+sin(t), 100);**

 $\gg$  surf(x,y,z);

- **>> xlabel('X'); ylabel('Y'); zlabel('Z');**
- **>> set(gca,'color','none');**

**>> shading interp;** 

**>> colormap(copper);** 

**>> light('Posi',[-4 -1 0]);** 

**>> lighting phong;**

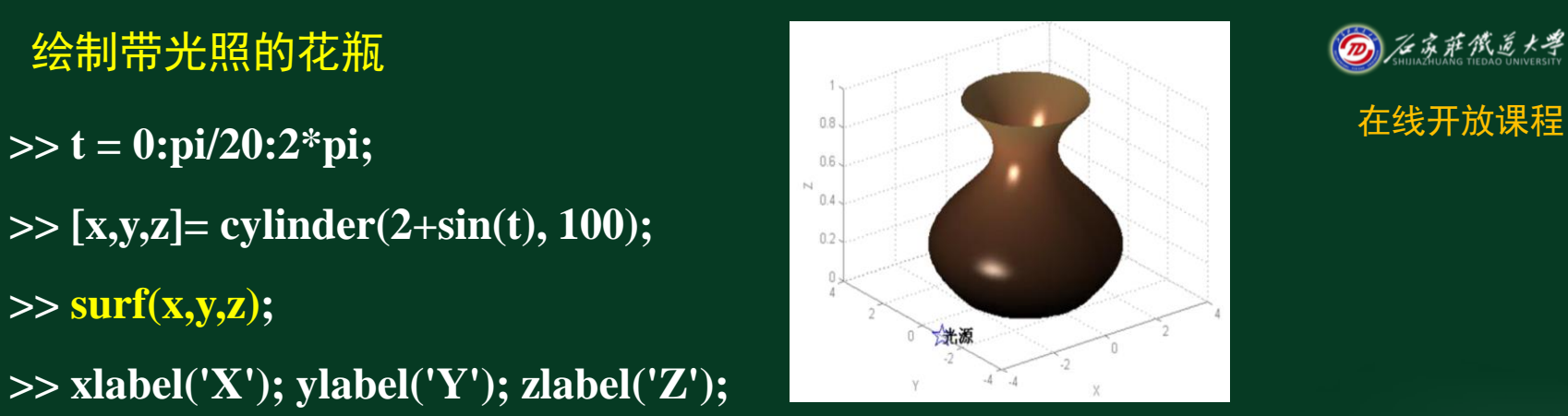

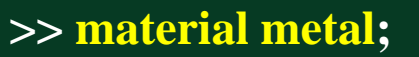

**>> hold on;**

**>> plot3(-4,-1,0,'p','markersize', 18);** 

**>> text(-4,-1,0,'**光源**',...**

**'fontsize',14,'fontweight','bold');** 

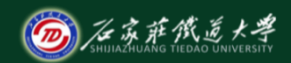

#### 一、把图形复制到剪贴板 (1) 界面操作

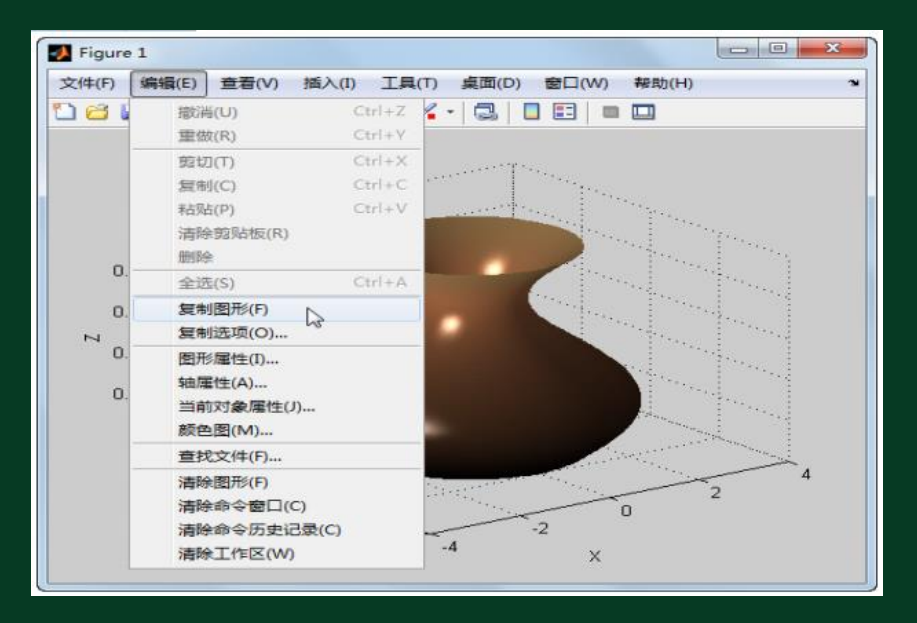

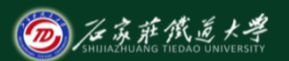

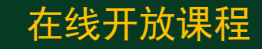

#### (2) 利用MATLAB命令进行复制操作

- hgexport函数调用格式:
- hgexport(h,filename)
- 把句柄值为h的图形窗口中的图形写入默认的eps格式文件。
- hgexport(h,'-clipboard')
- 把句柄值为h的图形窗口中的图形复制到Windows剪贴板。
- **>> h = figure;**
- **>> ezplot('sin(x) ',[0,2\*pi]);**
- **>> hgexport(h, '-clipboard');**

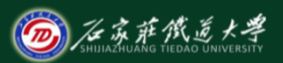

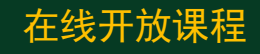

二、把图形导出到文件

#### (1) 界面操作

在MATLAB中通过界面操作可以很方便地把图形窗口中的图 形保存为各种标准格式的图像文件。图形窗口的File菜单下有 Save、Save As和Export Setup三个选项,均可用来将图形窗口 中的图形导出到文件。

文件名(N): untitled 保存类型(T): TIFF image (\*.tif)

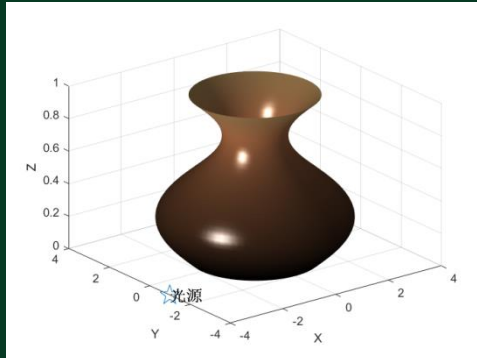

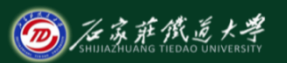

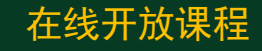

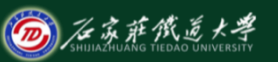

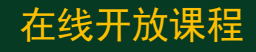

- (2) 利用MATLAB命令把图形导出到文件
- saveas函数调用格式:
- saveas(h,'filename.ext')
- 把句柄值为h的图形或Simulink模块图保存为文件filename.ext。
	- saveas(h,'filename','format')
- 把句柄值为h的图形或Simulink模块图按指定格式保存为文件filename
- 。参数format是字符串,用来指明文件扩展名。
- **>> h = figure;**
- **>> ezplot('sin(x) ',[0,2\*pi]);**
- **>> saveas (h, '**示例**2.jpg')**

# 9、图形的打印

1. 界面操作

单击figure窗口File菜单下的Print Preview的Print选项进行设置。

# 2. 利用MATLAB命令进行打印操作

**print**

**print(handle,'filename')**

**>> x = 0 : 0.25 : 2\*pi;**  $>> y = sin(x);$  $>> h = plot(x, y);$ >> print; **4.2 % 打印黑白图形** 

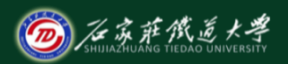

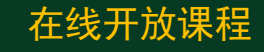

小结

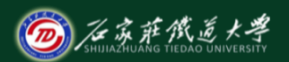

- 1. 绘图色彩、着色方式、透明度的调整
- 2. 光源设置与属性、光照模式调整
- 3. 图形表面对光照反射属性设置
- 4. 视点位置调整
- 5. 图形的输出与打印